# **Render Setup**

You can add a RenderMan RIS ROP from the RenderMan Shelf or from the out pane.

See<https://www.sidefx.com/docs/houdini15.5/nodes/out/ris>for RenderMan RIS ROP parameter description. ⊙

For more on RenderMan options, see [Rendering](https://rmanwiki.pixar.com/pages/viewpage.action?pageId=11469078) for more on sampling, filters, etc.

## **Using RenderMan Shelf**

We can use the ROP tool in the [RenderMan Shelf](https://rmanwiki.pixar.com/display/RFH21/RenderMan+Shelf) to create a ROP that automatically adds an intergrator VOP to your RIS Network.

## **Using out pane**

### **Add RenderMAN RIS ROP**

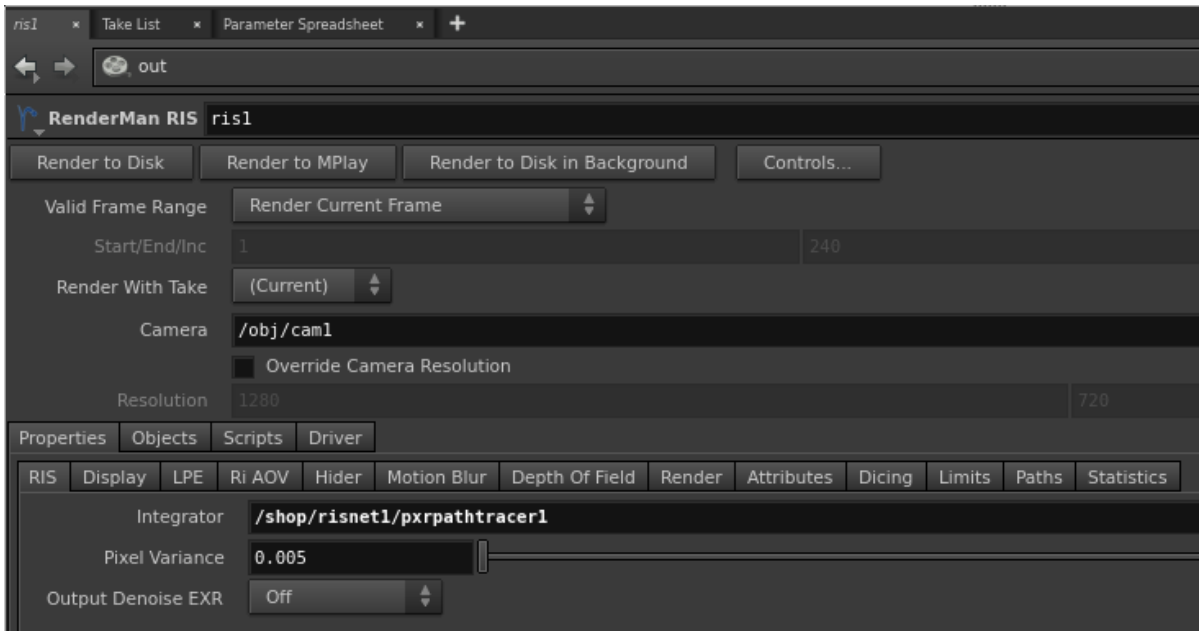

#### **Add Integrator**

In your RIS Network, add an integrator VOP inside your RIS Network, e.g. [PxrPathTracer](https://rmanwiki.pixar.com/pages/viewpage.action?pageId=11468861)

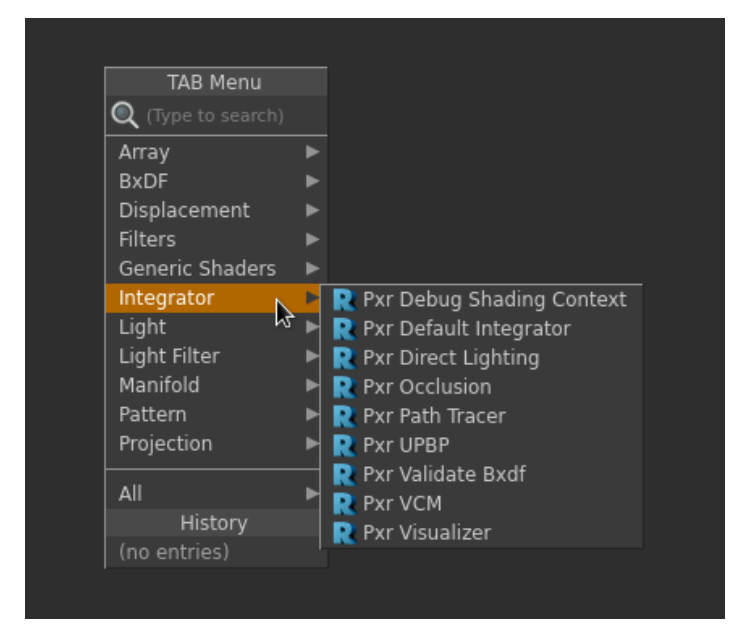

#### **Set the Integrator**

Simply drag the path of your integrator VOP path to the **Integrator** in RenderMan RIS ROP. If you skip this step, by default, it will use the [PxrPathTracer](https://rmanwiki.pixar.com/pages/viewpage.action?pageId=11468861) integrator with its default parameters.

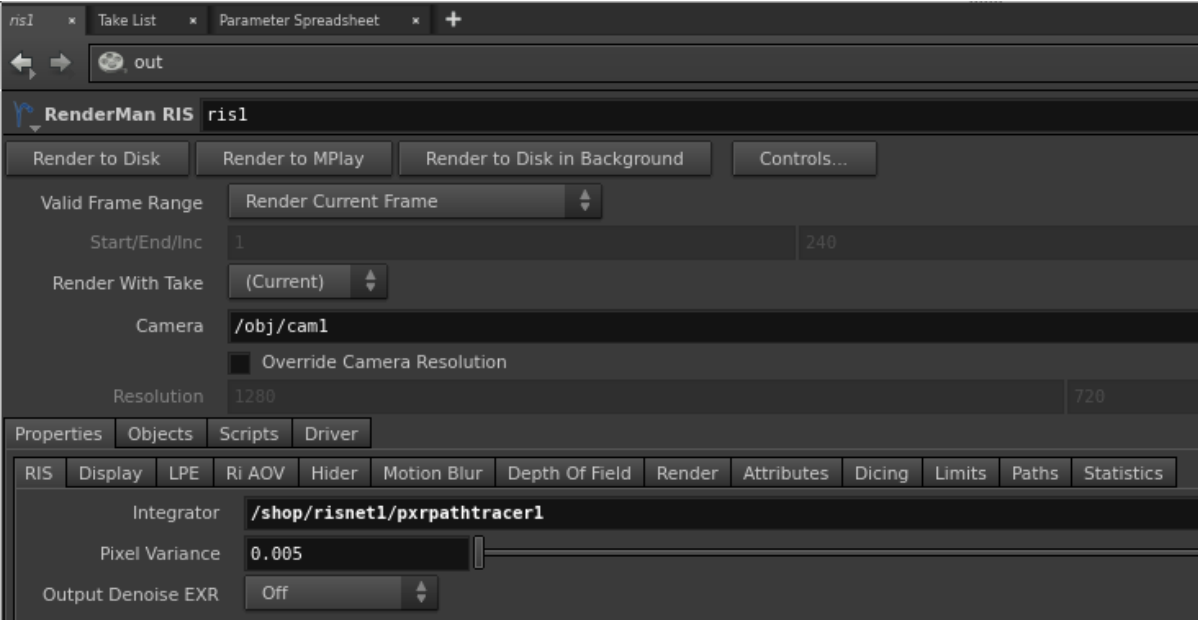